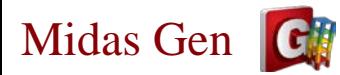

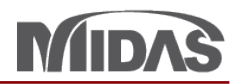

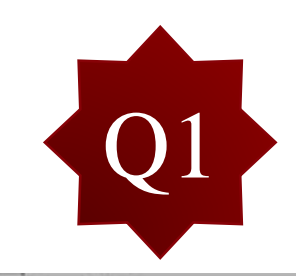

在Midas Gen中將梁柱配筋指定完成後,轉進Dshop中時,有部分梁配筋會相反,如 圖1、圖2情況,已檢查過節點順序,應是順向的,除了Dshop內人工再做第2次修正 以外,請問有什麼方法可以避免此情形發生?

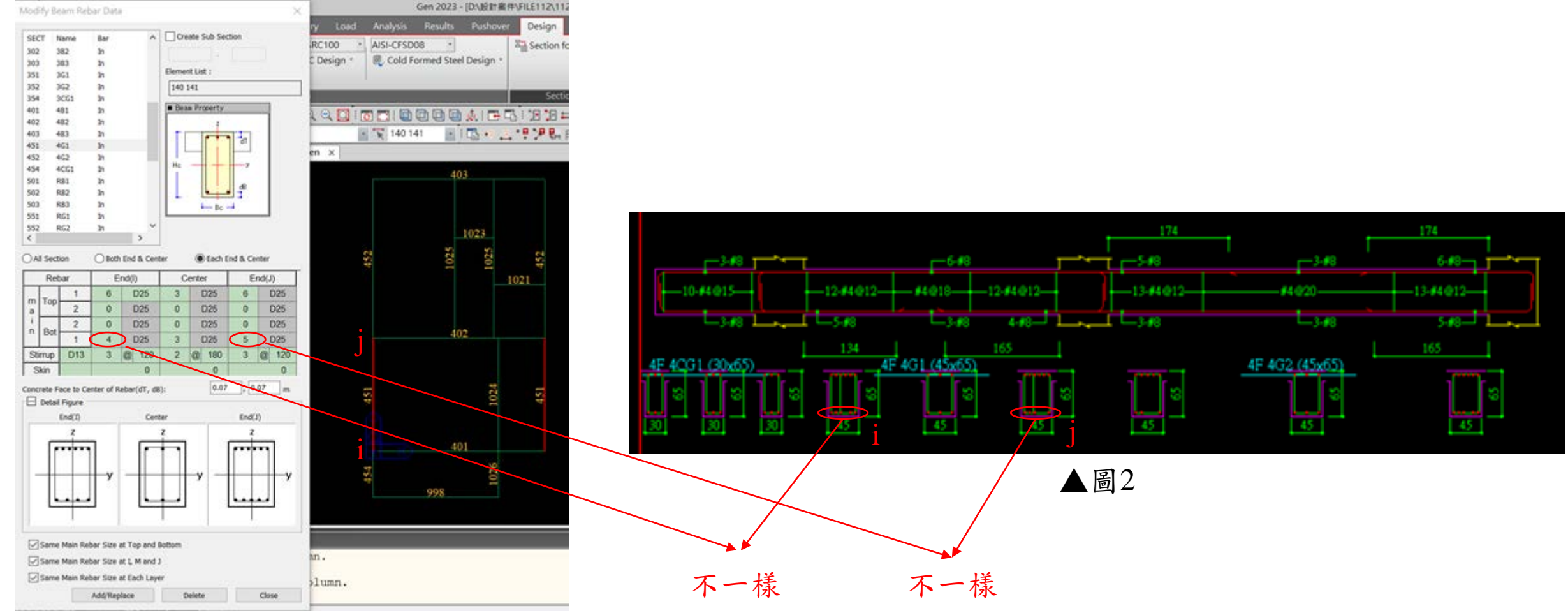

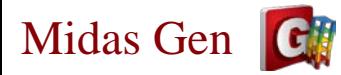

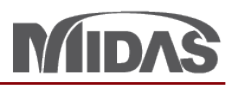

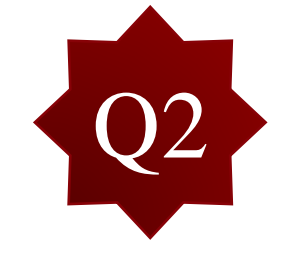

然後DShop在匯出Excel檔時,檔案格式若選擇"按構件類別輸入於相同工作表單", 可以正常匯出Excel檔,但選擇"按樓層/構架輸入於不同的工作表單",會出現以下錯 誤訊息(圖3)。

錯誤

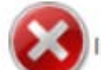

於 MIDAS.UIProcess.Base.Excel.IOExcel.SetReadOnlyColor(Int32 row, Int32 col)

於 MIDAS.UITable.MemberInfoExport.SetExcelValue(IOExcel excel, String cellTitle, String cellTxt, Boolean locked)

於 MIDAS.UITable.MemberInfoExport.WriteRcColumn(IOExcel excel, String sheetName)

於 MIDAS.UITable.MemberInfoExport.WriteExcel(String excelFileName)

於 MIDAS.UICommandPre.ExportMemberInfo.Run()

於 MIDAS.UIProcess.Base.AbstractMenuCommand.Run(String cmdKey)

於 MIDAS.UIProcess.Base.MenuBar.Timer1\_Tick(Object sender,

## EventArgs e)

於 System.Windows.Forms.Timer.OnTick(EventArgs e)

System.Windows.Forms.Timer.TimerNativeWindow.WndProc(Message&  $m)$ 

於 System.Windows.Forms.NativeWindow.Callback(IntPtr hWnd, Int32 msg, IntPtr wparam, IntPtr Iparam)

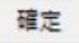

 $\times$ 

▲圖3

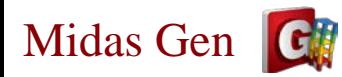

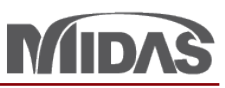

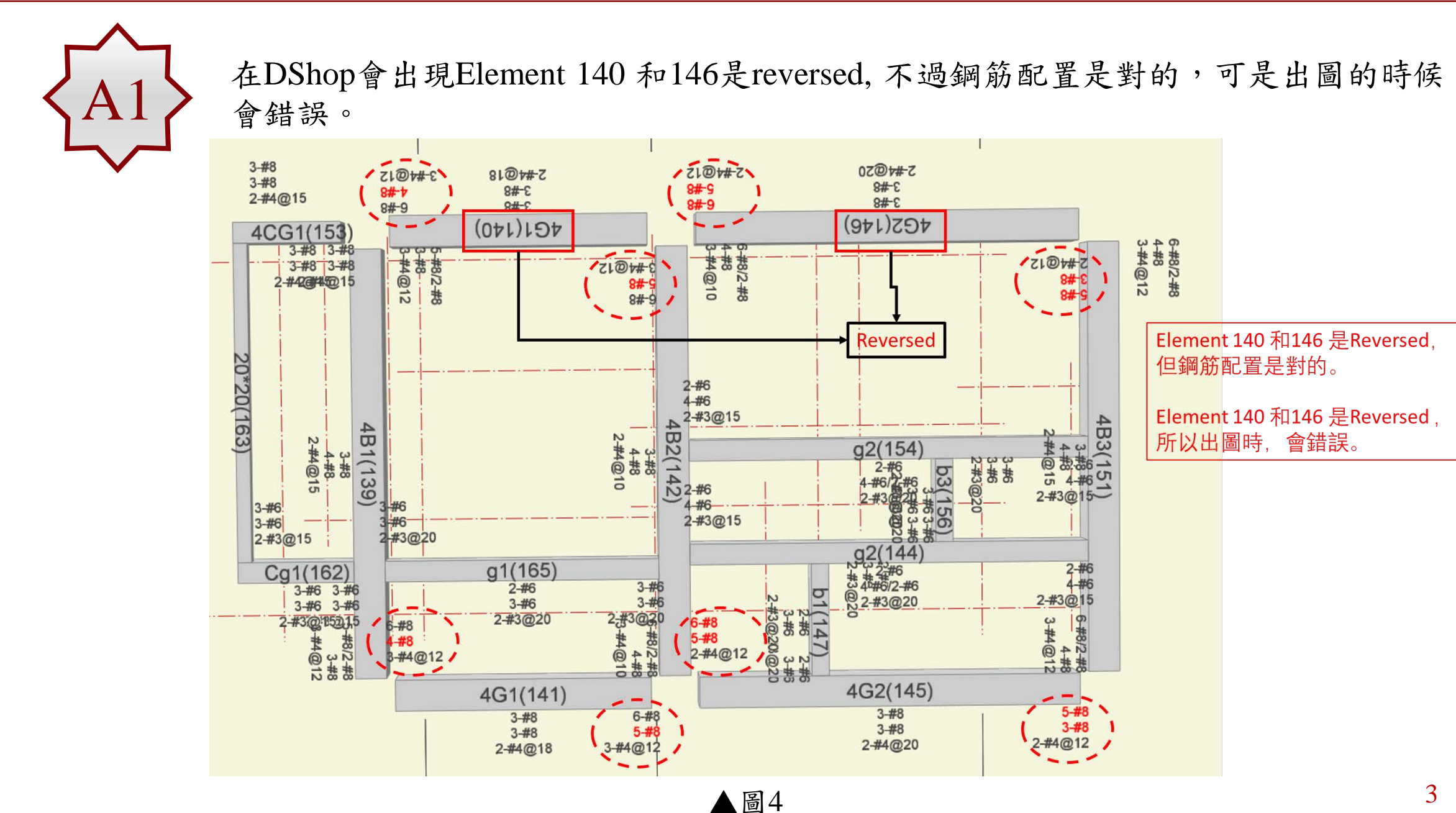

Midas Gen

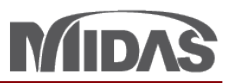

這個問題解決,在Gen發現您的Node position 是有錯,比如說在4F,需要改一改node 85 87 94 99。(如下圖)

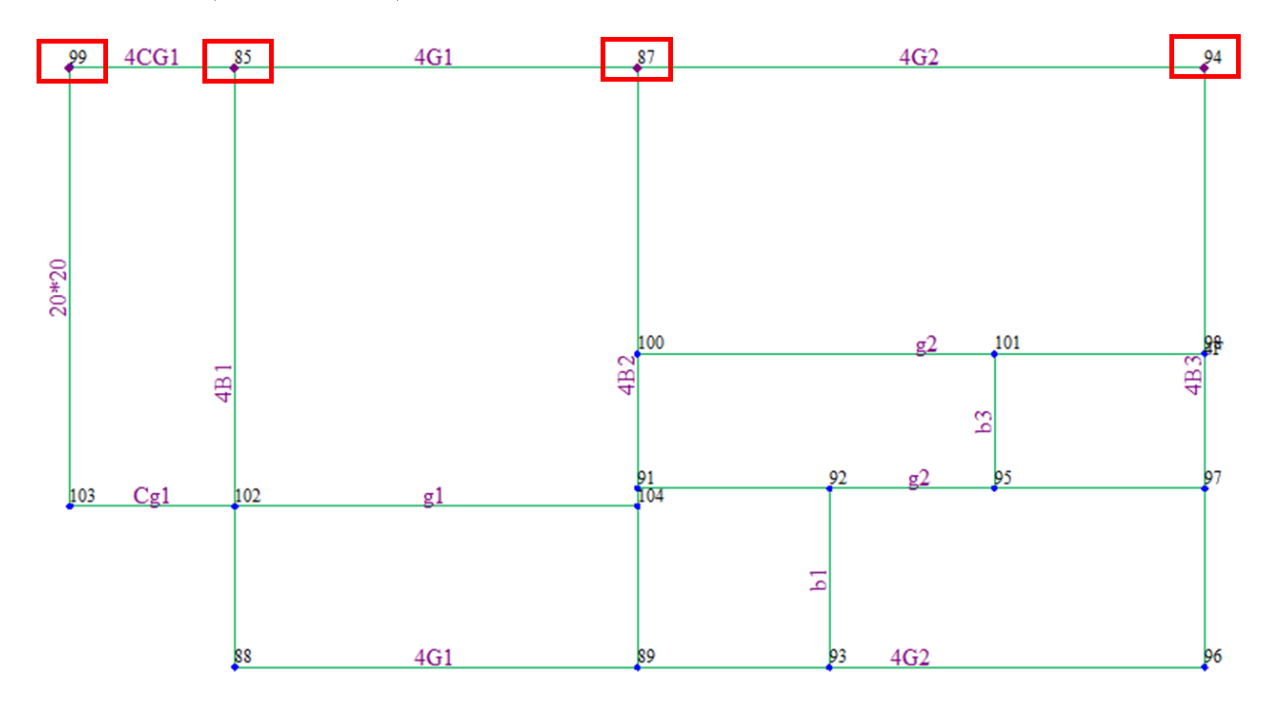

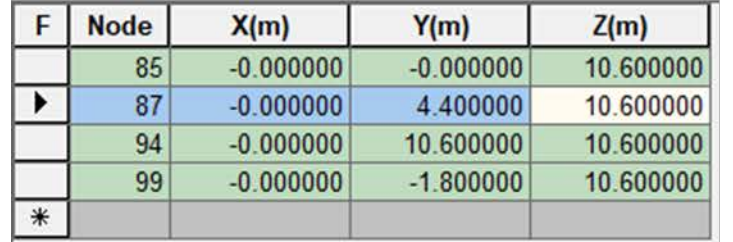

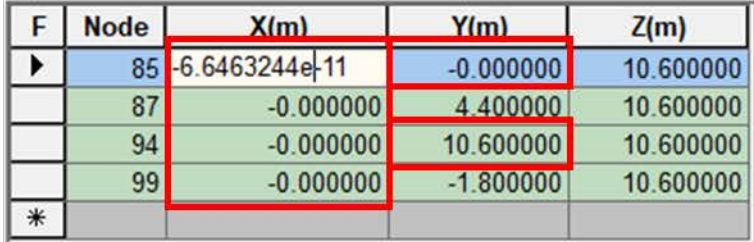

有錯。請您改一下。

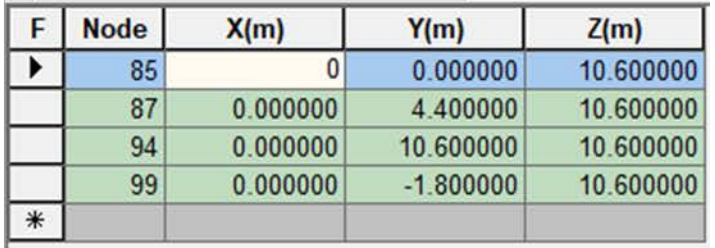

看起來沒有錯

已更改

Midas Gen

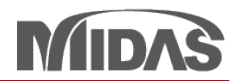

更改之後,可以再跑分析,然後匯出mgn檔案。在DShop再匯入,已解決了。

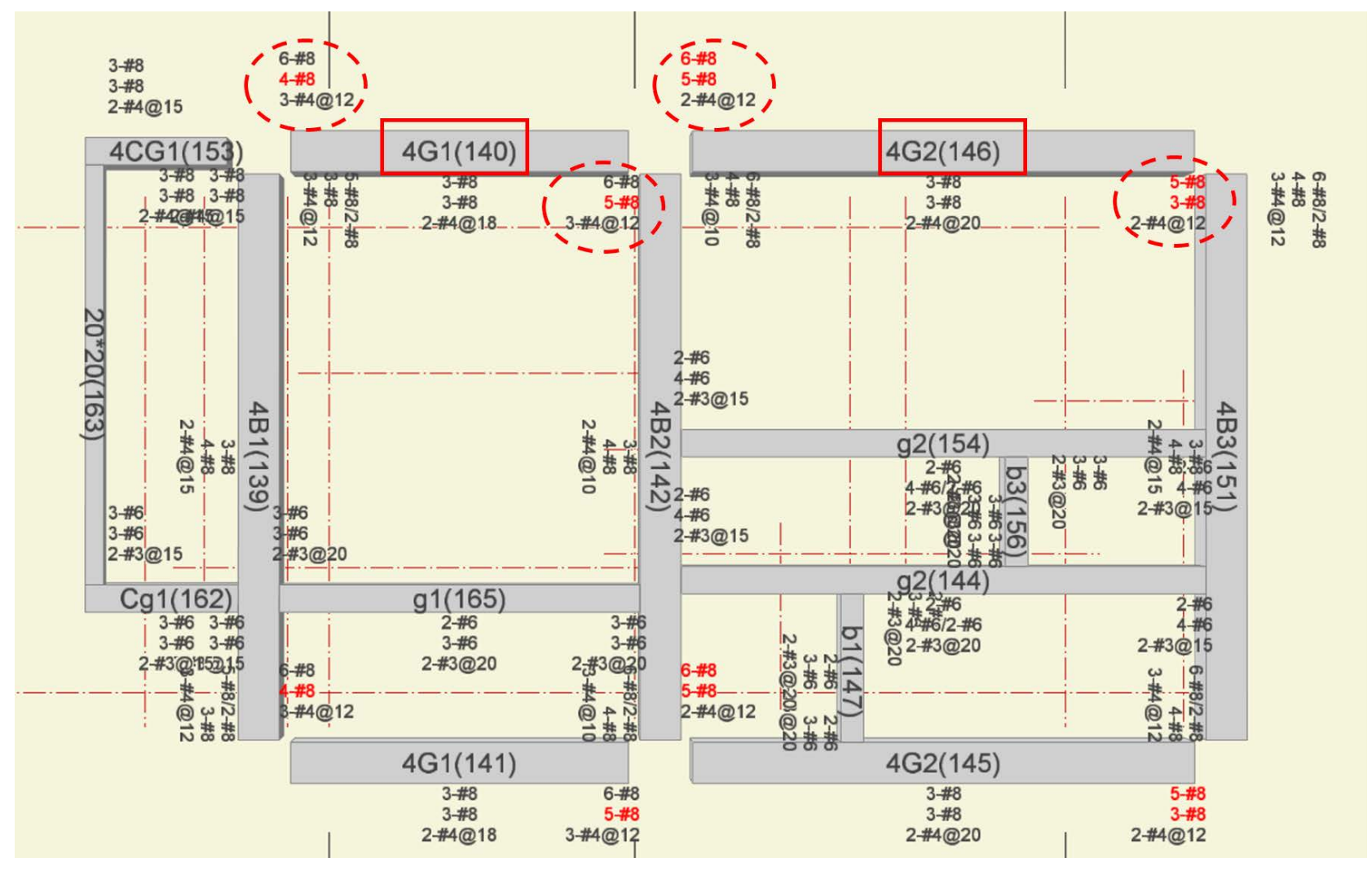

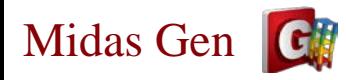

**MIDAS** 

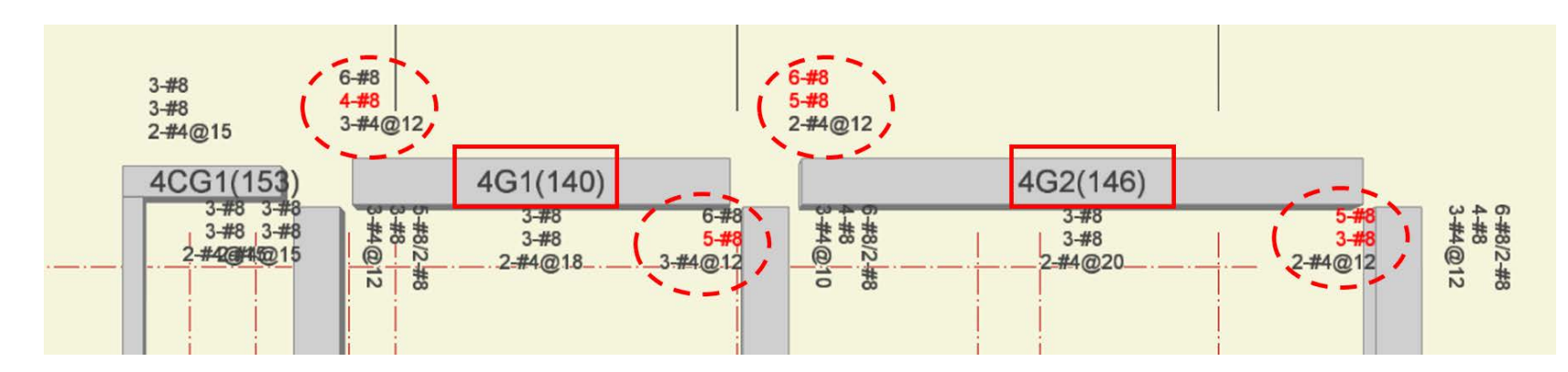

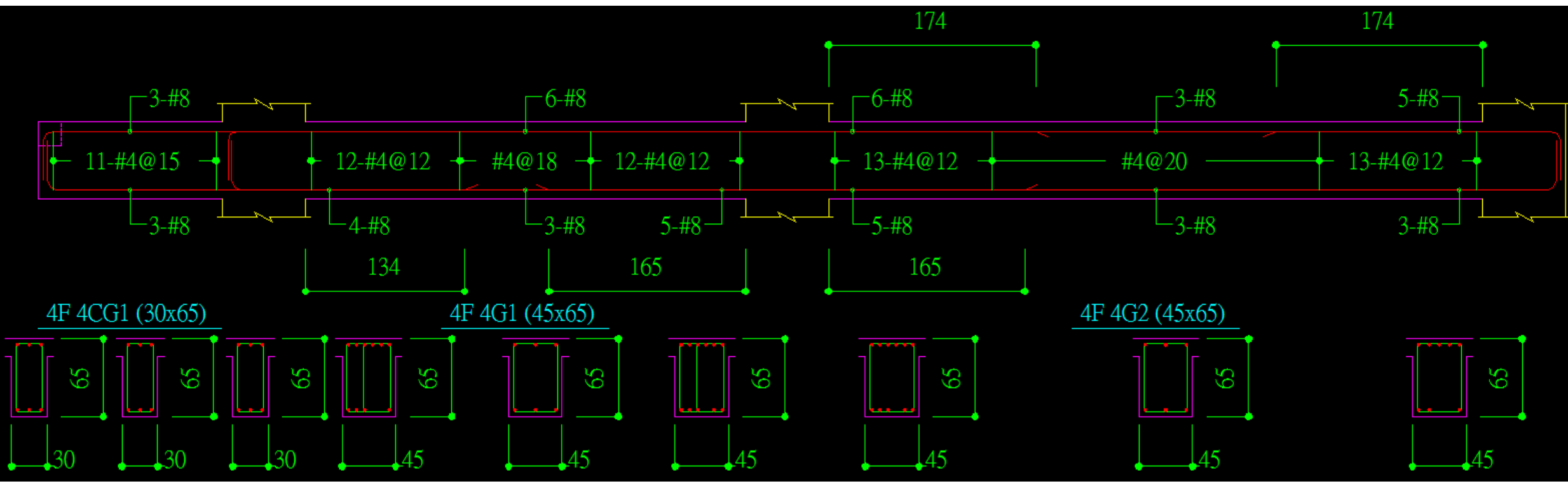

 $\triangle$ 圖7

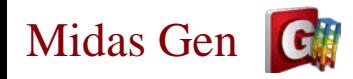

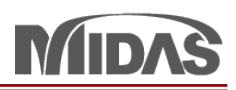

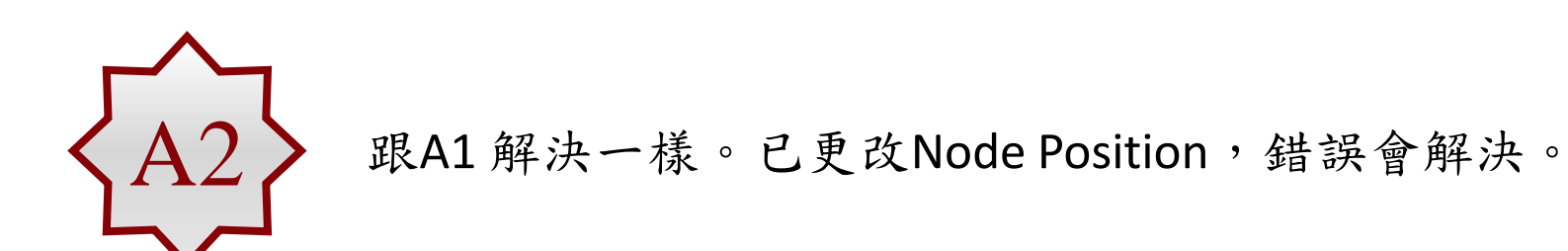